**[楼依帆](https://zhiliao.h3c.com/User/other/0)** 2006-10-08 发表

**H3C S9500交换机MPLS VLL的Kompella方式的配置 一、组网需求**:

如下组网中, PE-A, PE-B, PE-C和P设备构成一个MPLS域, 在PE设备PE-A, PE-B ,PE-C上面分别配置一个Kompella实例,设置其range为10。PE-A分别和PE-B,PE-C建立Kompella方式的vll连接。使得CE-A1和CE-B, CE-A2和CE-C之间可以进行二层 互访。

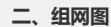

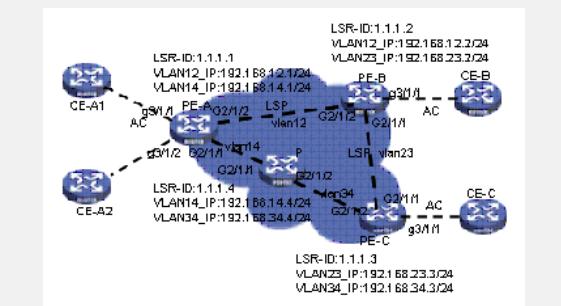

## **三、配置步骤:**

软件版本:S9500交换机1250以后软件版本 硬件版本:S9500交换机CA/CB类型业务板 以PE-A为例,配置PE设备 1) 配置LSR-ID, 使能MPLS, LDP [PE-A]mpls lsr-id 1.1.1.1 [PE-A]mpls [PE-A]mpls ldp 2) 配置公网VLAN及IP地址,并在接口下使能MPLS, MPLS LDP ENABLE [PE-A]vlan 12 [PE-A -vlan12]interface vlan 12 [PE-A -Vlan-interface12]ip address 192.168.12.1 24 [PE-A -Vlan-interface12]mpls [PE-A -Vlan-interface12]mpls ldp enable 3)配置loopback接口,作为Router-id和LSR-ID使用 [PE-A]interface LoopBack 0 [PE-A -LoopBack0]ip address 1.1.1.1 32 4)启动OSPF协议,并将接口路由和loopback路由发布出去 [PE-A]ospf [PE-A -ospf-1]area 0 [PE-A -ospf-1-area-0.0.0.0]network 192.168.12.0 0.0.0.255 [PE-A -ospf-1-area-0.0.0.0]network 192.168.14.0 0.0.0.255 [PE-A -ospf-1-area-0.0.0.0]network 1.1.1.1 0.0.0.0 5)使能BGP,并配置peer(使用环回口建立BGP邻居需要指定源IP为环回口) [PE-A]bgp 100 [PE-A-bgp]group ibgp internal [PE-A-bgp]peer 1.1.1.2 group ibgp [PE-A-bgp]peer 1.1.1.2 connect-interface LoopBack0 [PE-A-bgp]peer 1.1.1.3 group ibgp [PE-A-bgp]peer 1.1.1.3 connect-interface LoopBack0 6)激活L2VPN的对等体组 [PE-A-bgp]l2vpn-family [PE-A-bgp-af-l2vpn]peer ibgp enable 7)使能MPLS L2VPN后,配置Kompella实例,并配置私网vlan用于绑定Kompella实 例 (1)使能MPLS L2VPN [PE-A]mpls l2vpn (2)创建私网vlan,并进入其vlan虚接口视图 [PE-A]vlan-vpn [PE-A-vlan4000]interface vlan 4000

(3)配置Kompella实例,指定RD,RT

[PE-A]mpls l2vpn k4000 encapsulation vlan

[PE-A-mpls-l2vpn-k4000]route-distinguisher 100:4000

[PE-A-mpls-l2vpn-k4000]vpn-target 100:4000

(4) 配置CE, 并绑定私网vlan

[PE-A-mpls-l2vpn-k4000]ce PE-A id 1 range 10

[PE-A-mpls-l2vpn-ce-k4000-PE-A]connection ce-offset 1 interface Vlan-interface 400  $\Omega$ 

配置P设备

1) 配置LSR-ID, 使能MPLS, LDP

2) 配置公网VLAN及接口地址, 并在接口下使能MPLS, MPLS LDP ENABLE

3)配置loopback接口,作为Router-id使用

4) 启动OSPF协议, 并将接口路由和loopback路由发布出去

## **四、配置关键点**:

1) 私网侧端口必须是CA业务板的端口;

2)公网侧端口的单板需要支持MPLS的业务板(C/CA);

3)LSR-DI和Router ID要一致;

4)修改CE Range只能把CE Range变大,不能变小。例如:原来的CE Range为10, 则可以把它改为20,但如果想改为5,则会失败。把CE Range改小的唯一方法是:删 除这个CE,重新创建;

5)每个VPN私网接入侧只能有一个VLAN,每个VLAN只能包含一个接口,并且这个 接口上的所有VLAN都不能使能IGMP协议;

6)建议PE上连接CE的VLAN为一致;

7) Kompella方式下私网接入侧的封装类型支持Ethernet接入和VLAN接入, 默认是Eth ernet接入类型。当用户配置封装类型为Ethernet接入,则私网VLAN下的端口链路类 型为Access类型;当用户配置封装类型为VLAN接入,则私网VLAN下的端口链路类型 为Trunk类型。私网VLAN下的端口链路类型不建议使用Hybrid类型。所有对端PE中该 实例的用户接入方式必须保持一致;

8)使用环回口建立BGP邻居时,需要指定源IP为环回口。